# Introduction to Python

Genome 559: Introduction to Statistical and Computational Genomics Prof. James H. Thomas Use python interpreter for quick syntax tests.

Write your program with a syntax-highlighting text editor.

Save your program in a known location and using ".py" extension.

Use the command window (or terminal session) to run your program (make sure you are in the same directory as your program).

# Getting started on the Mac

- Start a terminal session
- Type "python"
- This should start the Python interpreter (often called "IDLE")

```
> python
Python 2.6.4 (something something)
details something something
Type "help", "copyright", "credits" or "license"
for more information.
>>> print "Hello, world!"
Hello, world!
```

# Run your program

- In your terminal, Ctrl-D out of the python interpreter (or start a new terminal).
- Type "pwd" to find your present working directory.
- Open TextWrangler.
- Create a file with your program text.
- Be sure that you end the line with a carriage return.
- Save the file as "prog.py" in your present working directory.
- In your terminal, type "python prog.py"

> python hello.py

hello, world!

# Objects and types

- An <u>object</u> refers to any entity in a python program.
- Every object has an associated <u>type</u>, which determines the properties of the object.
- Python defines six types of built-in objects:

| Number     | 10 or 2.71828                                                     |
|------------|-------------------------------------------------------------------|
| String     | "hello"                                                           |
| List       | [1, 17, 44] or ["pickle", "apple", "scallop"]                     |
| Tuple      | (4, 5) or ("homework", "exam")                                    |
| Dictionary | {"food" : "something you eat", "lobster" : "an edible arthropod"} |
| File       | more later                                                        |

• It is also possible to define your own types, comprised of combinations of the six base types.

### Literals and variables

- A <u>variable</u> is simply a name for an object.
- For example, we can assign the name "pi" to the Number object 3.14159, as follows:

```
>>> pi = 3.14159
>>> print pi
3.14159
```

 When we write out the object directly, it is a <u>literal</u>, as opposed to when we refer to it by its variable name.

### The command line

 The command line is the text you enter after the word "python" when you run a program.

python my-program.py GATTCTAC 5

- The zeroth groument is the name of the program file.
- Arguments larger than zero are subsequent elements of the command line.

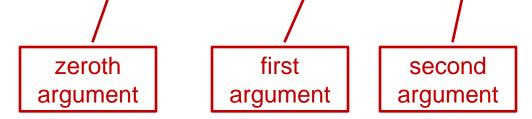

# Reading command line arguments

Access in your program like this:

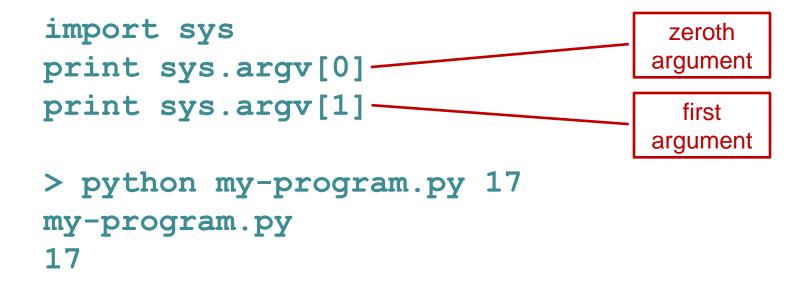

There can be any number of arguments, accessed by sequential numbers (sys.argv[2] etc).

# Assigning variables

In order to retain program access to a value, you have to assign it to a variable name.

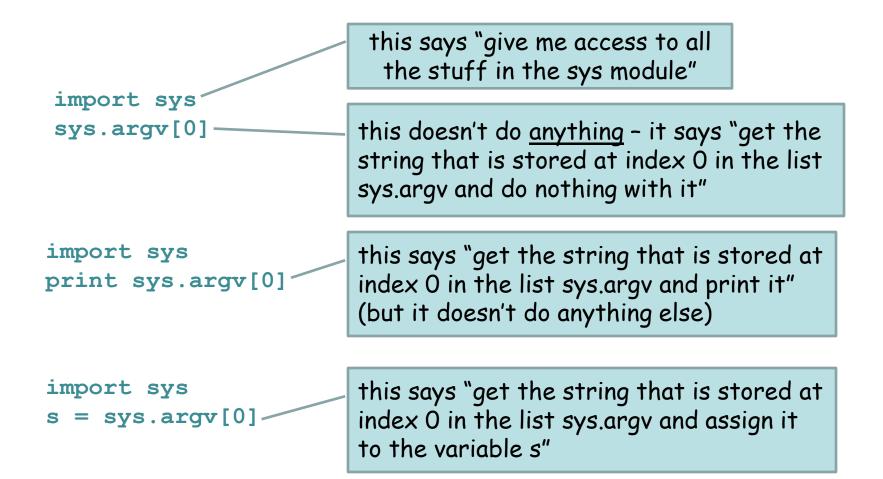

#### **Basic string operations:**

| s = "AATTGG" | # assignment - or use single quotes ' '                    |
|--------------|------------------------------------------------------------|
| s1 + s2      | # concatenate                                              |
| s2 * 3       | # repeat string                                            |
| s2[i]        | # get character at position 'i'                            |
| s2[x:y]      | <pre># get a substring from x to y (not including y)</pre> |
| len(s)       | # get length of string                                     |
| int(s)       | # turn a string into an integer                            |
| float(s)     | # turn a string into a floating point decimal number       |
| len(s[x:y])  | # the length of s[x:y] is always y - x                     |
|              |                                                            |

#### Methods:

S.upper() S.lower() S.count(substring) S.replace(old,new) S.find(substring) S.startswith(substring) S. endswith(substring)

#### **Printing:**

print var1,var2,var3 print "text",var1,"text" # print multiple variables

# print a combination of explicit text and variables

#### **Basic list operations:**

```
L = ['dna','rna','protein']
L2 = [1,2,'dogma',L]
L2[2] = 'central'
L2[0:2] = 'ACGT'
del L[0:1] = 'nucs'
L2 + L
L2*3
L[x:y]
len(L)
'.join(L)
S.split(x)
list(S)
list(T)
```

#### **Methods:**

L.append(x) L.extend(x) L.count(x) L.index(x) L.insert(i,x) L.remove(x) L.pop(i) L.reverse() L.sort() # list assignment # list can hold different object types # change an element (mutable) # replace a slice # delete a slice # delete a slice # concatenate # repeat list # define the range of a list # length of list # length of list # convert a list to string # convert string to list- x delimited # convert string to list - explode # converts a tuple to list

# add to the end # append each element from x to list # count the occurrences of x # give element location of x # insert at element x at element i # delete first occurrence of x # extract element l # reverse list in place # sort list in place

# File reading and writing

The open () command returns a file object:

```
<file_object> = open(<filename>, <access type>)
```

Access types: 'r' = read 'w' = write 'a' = append

myFile = open("data.txt", "r") - open for reading myFile = open("new\_data.txt", "w") - open for writing myString = myFile.read() - read the entire text as a string myStringList = myFile.readlines() - read all the lines as a list of strings myString = myFile.readline() - read the next line as a string myFile.write("foo") - write a string (does not append a newline) myFile.close() - always close a file after done

### if - elif - else

if <test1>:
 <block1>
elif <test2>:
 <block2>
elif <test3>:
 <block3>
else:
 <block4>

- Only one of the blocks is ever executed.
- A block is all code with the same indentation.

### Comparison operators

- Boolean: and, or, not
- Numeric: < , > , ==, !=, >=, <=
- String: in, not in
  - < is less than
  - > is greater than
  - == is equal to
  - != is NOT equal to
  - <= is less than or equal to
  - >= is greater than or equal to